# **WORK EXPERIENCE FOR ALL HOW TO DO YOUR LINKEDIN WORK EXPERIENCE TAKEOVER**

# **Before: After:**

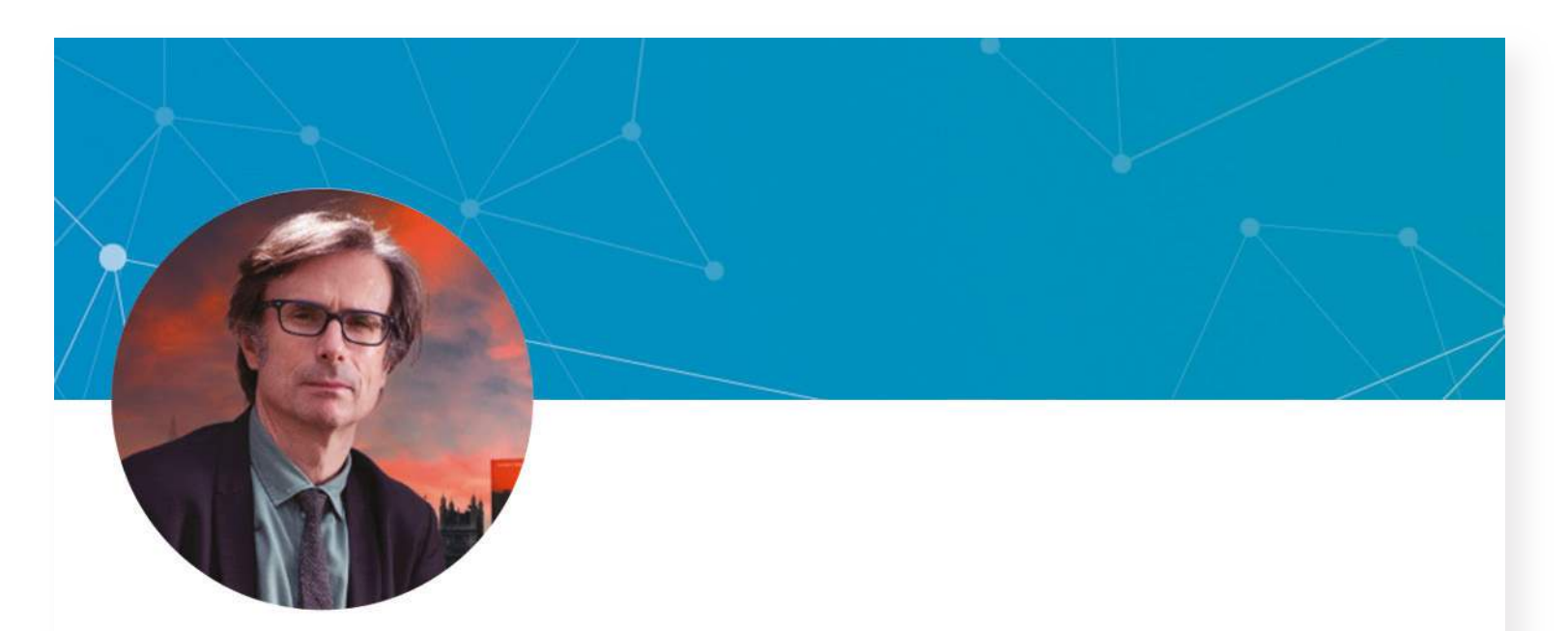

## **Robert Peston**

ITV political editor, Speakers for Schools founder, presenter of Peston show, ex chair Hospice UK London, England, United Kingdom 501 followers · 200 connections

### **EVERYONE SHOULD HAVE A WORK EXPERIENCE STORY**

Drive change at **6** speakersforschools.org

# **Robert Peston**

For my work experience: Cleaning out a supermarket freezer room, stacking boxes; and drinking whisky with a magazine books editor! #workexperienceforall

London, England, United Kingdom 501 followers · 200 connections

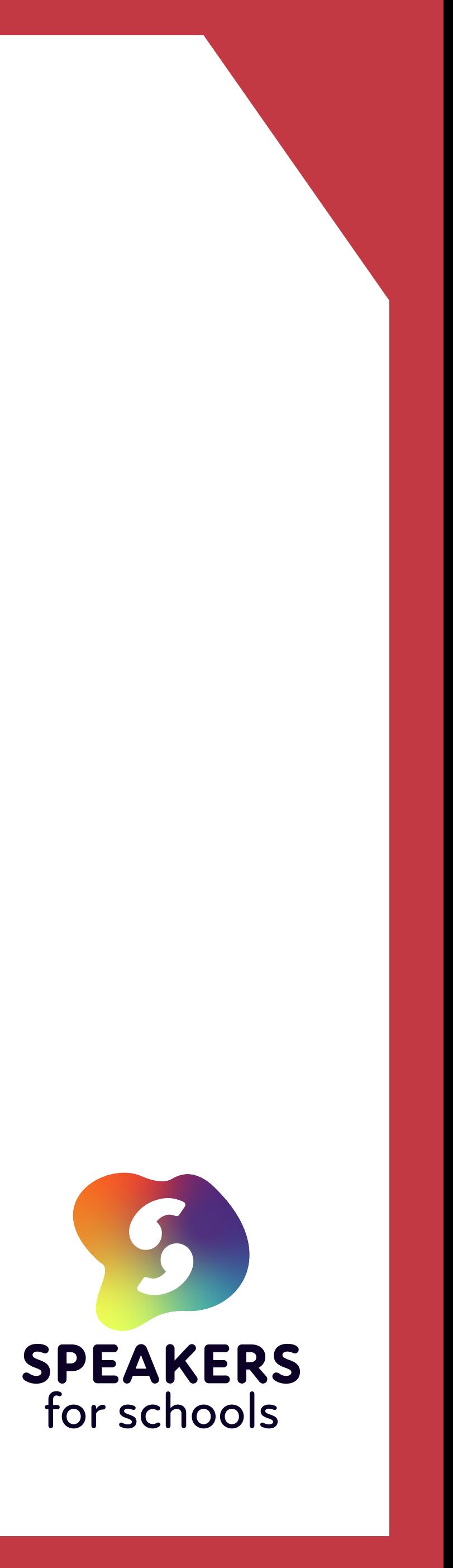

# **Taking over your profile, step by step:**

- **Begin:**On your LinkedIn profile, tap the pencil symbol to edit (on mobile) your profile. **1.**
- **Headline change:** On the 'edit intro' screen, scroll down to 'headline' and type in your work experience story and our campaign hashtag (e.g. For my work experience, I once worked in a roller-coaster factory – it was a bit up and down #workexperienceforall). Save. **2.**
- **Update website:** Scroll down to the end of this same editing section **3.**  to change whatever existing website is listed on your profile to https://www.speakersforschools.org/ (typing in speakersforschools.org or pasting the URL in will both work). Change the 'link text' field to 'Speakers for Schools'. Save.
- Your profile is updated with your work experience story and a link to the Speakers for Schools website for more context. Next step is to change your profile picture and background image. **4.**
- **Update profile image.**Hit the 'plus symbol' and upload your **5.**  work experience/teenage you picture to represent how you were at the time (around age 16-18).
- **Update background image.** Tap the pencil symbol on the top right. Tap 'add photo' and upload from your phone gallery the campaign banner from Speakers for Schools, especially designed for your background. Save. Done**. 6.**
- **Share the news** in an organic post to your audience (via text update, video update or how you usually like to communicate to your network) **7.**

# **Example post to your network:**

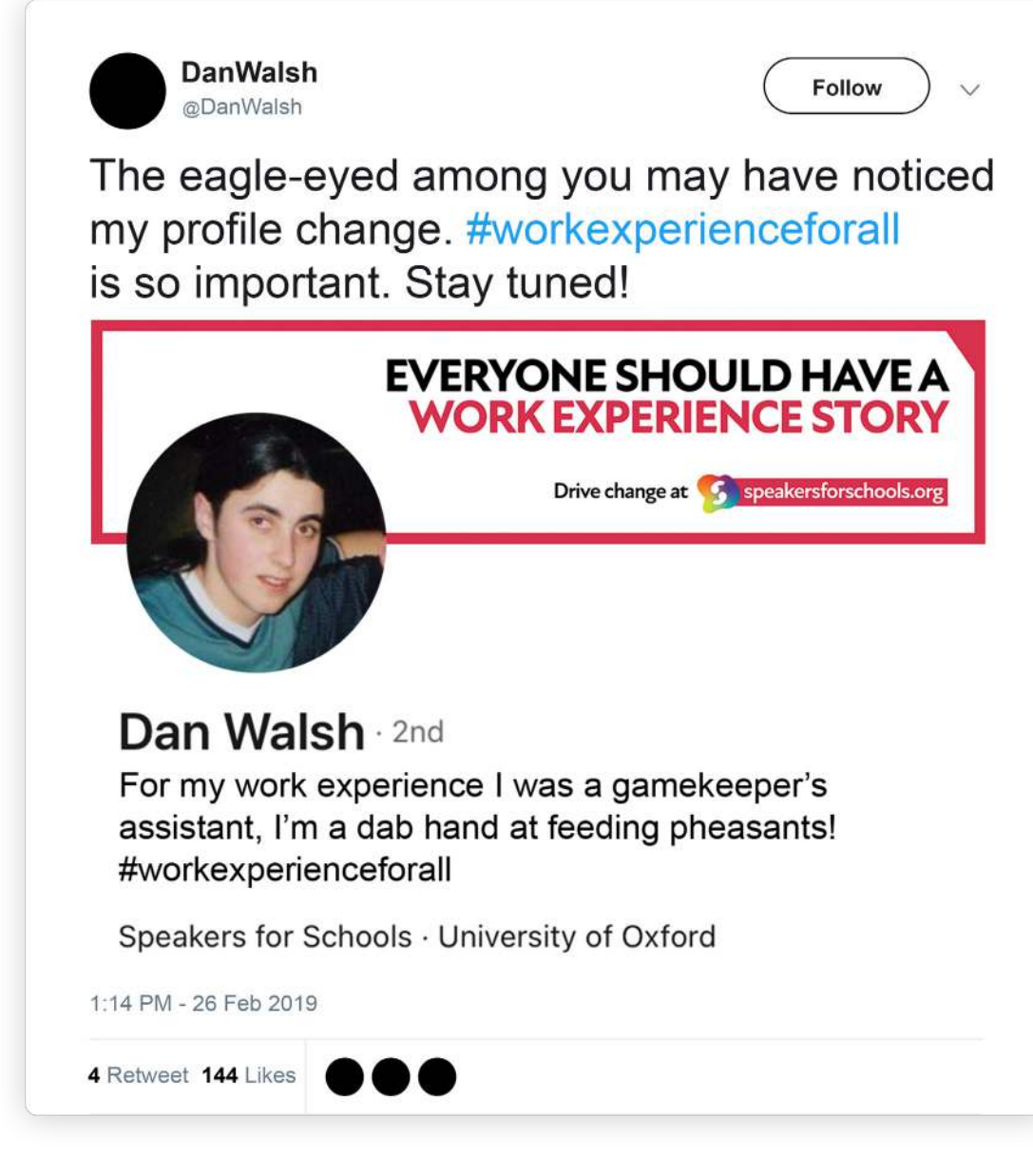

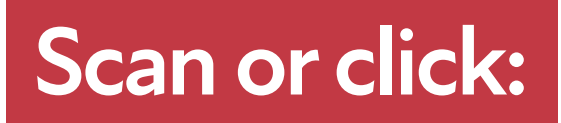

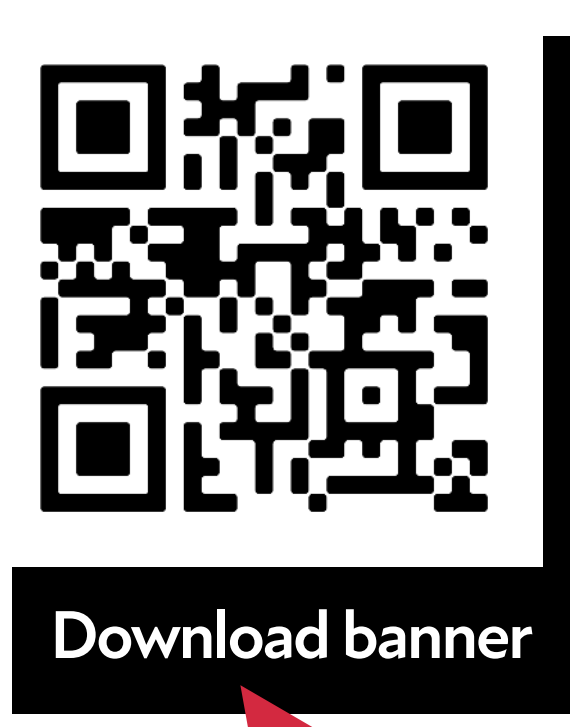

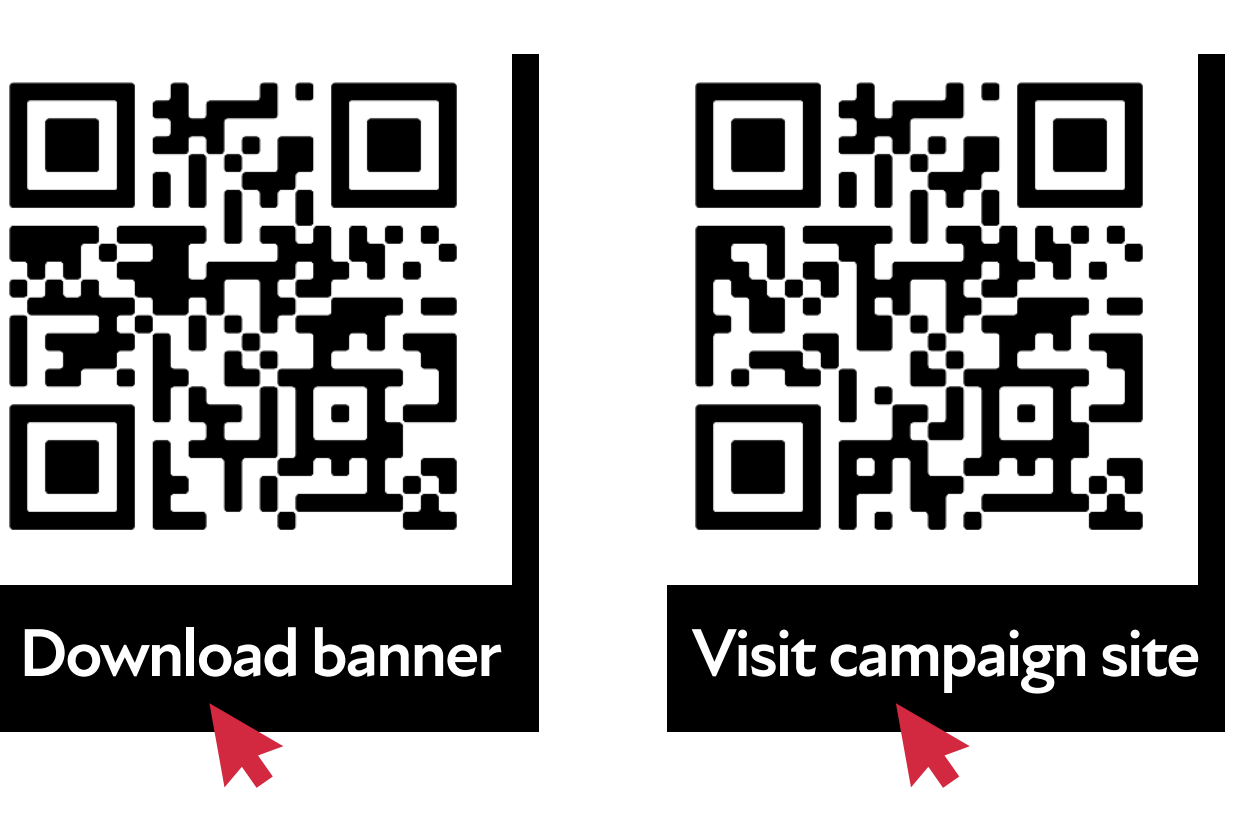

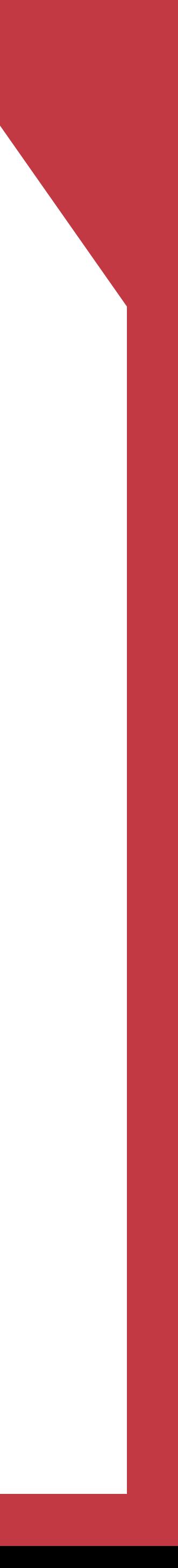